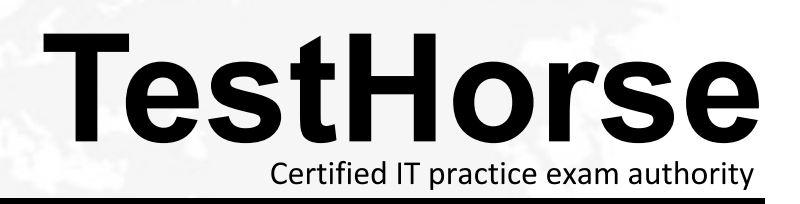

Accurate study guides, High passing rate! Testhorse provides update free of charge in one year!

# **Exam** : **HP0-066**

## **Title** : Advanced Lights Out

## **Version** : DEMO

## **1.What happens when iLO loses its connection to the directory server?**

A.It immediately sends an alert to the HP SIM server.

- B.It terminates the connection and returns you to the Login screen.
- C.It disables the Enable Directory Authentication option and forces you to use the local accounts.

D.It displays the Directory Server unavailable message and tries to reconnect at 90-second intervals.

#### **Correct:B**

#### **2.What does the sequential flashing pattern of the iLO 2 LEDs 1-8 indicate?**

A.iLO 2 runtime failure

B.iLO 2 hardware failure

C.iLO 2 normal operation

D.iLO 2 in flash recovery mode

## **Correct:D**

## **3.When activating the iLO Virtual Media applet, the Virtual Media window displays a red X or a gray blank screen. Why?**

A.The iLO Advanced Pack license is not activated.

B.The Virtual Media feature is disabled in the iLO Global Settings tab.

C.The iLO did not detect any supported floppy or CD-ROM drives in the server.

D.An incorrect version of or no Java Virtual Machine (JVM) is installed on the client.

## **Correct:D**

**4.After removal of the iLO Diagnostic Port cable on a server blade, you immediately attempt to connect to the same iLO through the iLO management port in the rear of the server blade enclosure. The connection fails. Why?**

A.You must reset the iLO to enable the rear iLO management port.

B.You must re-enable the rear iLO management port before disconnecting from the iLO Diagnostic Port.

C.You must allow at least one minute for the network switchover between the iLO Diagnostic Port and the rear iLO management port.

D.You must log out and terminate your browser session before disconnecting from the iLO Diagnostic Port. The contract of the contract of the contract of the contract of the contract of the contract of the contract of the contract of the contract of the contract of the contract of the contract of the contract of the cont

#### **Correct:C**

## **5.Which alert will the iLO 2 generate when it detects that a server blade was manually forced by the customer to power on despite the BL p-Class infrastructure reporting insufficient power?**

A.Rack Server Power On Failed

B.Rack Server Power On Forced

C.Rack Server Power Oversubscribed

D.Rack Server Power On Manual Override

## **Correct:D**

## **6.When does iLO request its IP address from the DHCP server, provided this option is enabled?**

A.after the server completes its POST

B.after power is first applied to the iLO

C.after the operating system successfully boots

D.after the iLO ROM-Based Setup Utility prompt displayed during server POST disappears

## **Correct:B**

7. Which alert will the iLO 2 generate when it detects that a server blade was unable to power on **because the BL p-Class infrastructure indicated that insufficient power was available to power on** 

## **the server blade?**

A.Rack Server Power On Failed

B.Rack Server Power On Halted

C.Rack Server Power On Delayed

D.Rack Server Power Oversubscribed

## **Correct:A**

**8.You have requested, obtained, and imported into iLO a certificate from a trusted Certificate Authority (CA). However, your login into iLO using the two-factor Smart Card authentication fails. Why?**

A.The Directory Services server cannot be contacted.

B.The certificate is not mapped to a local user account.

C.The Enable Directory Authentication option is turned off.

D.The certificate was invalidated when the iLO was reset.

## **Correct:B**

## **9.How many concurrent non-Remote Console user connections does iLO allow?**

A.1

B.2 and the contract of the contract of the contract of the contract of the contract of the contract of the contract of the contract of the contract of the contract of the contract of the contract of the contract of the co

C.10

D.12

## **Correct:C**

**10.When connected to a Linux server with the iLO Remote Console, some of the POST messages requiring your response do not display during the boot process. How can you remedy this situation?**

A.Disable the Terminal Services Pass-Through option.

B.Edit the startup script to allow more time for keyboard input.

C.Disable the iLO Remote Console High Performance Mouse option.

D.Configure the iLO to refresh the Remote Console text window at a higher rate using the Remote Console Text Refresh option.

## **Correct:B**